# Static Links

Successfully pass the free certification exam at IW Academy and become an Infinet Certified Engineer.

[To the certification exam](https://academy.infinetwireless.com/en/certifications/exams) 

In the "Static Links" section, you can set up fixed links to the unit. Although the radio parameters and security key match with other nodes, the node that has Static Links set up is only linked with the nodes which are configured in this section. The parameters are:

- $\bullet$  "MAC" MAC address of the neighbor unit
- "Key" link security key (up to 64 characters long, without spaces).

Another two options are available:

- Disable the link by marking the option "Disabled" in the corresponding checkbox
- Add a link description in the "Note" field

### ▼ Static Links

## $\blacktriangledown$  rf6.0

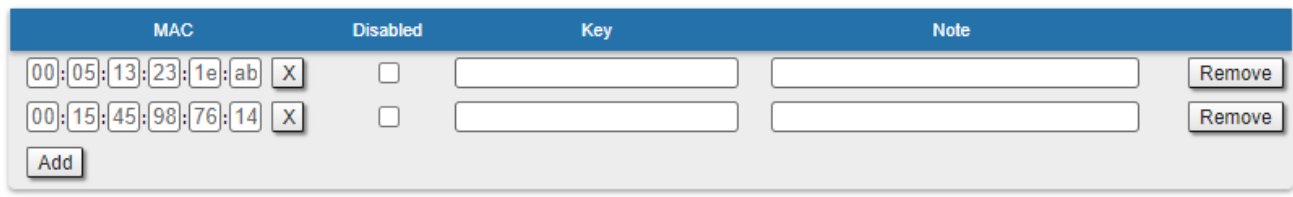

#### $\blacktriangledown$  prf0

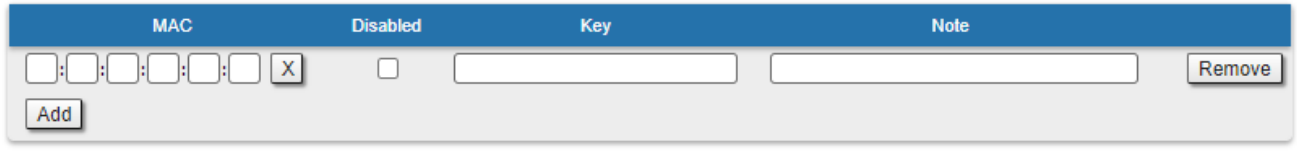

## Figure - Static Links settings

By clicking the «Add» button, you create a new fixed link to the unit.

By clicking the «Remove» button, you can delete an already created fixed link.